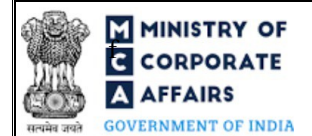

### Instruction Kit for Form No. FC-2 (Return of alteration in the documents filed for registration of foreign company)

### **Table of Contents**

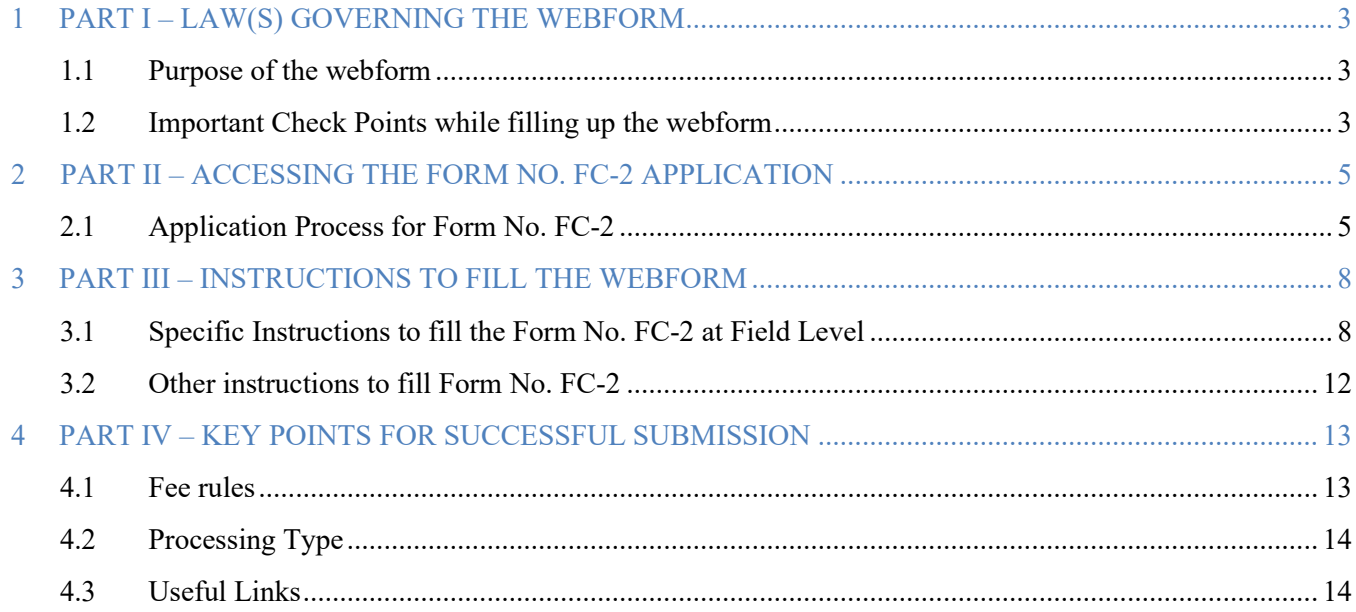

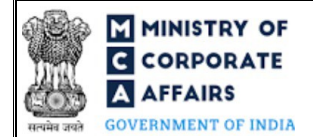

### **ABOUT THIS DOCUMENT**

This Instruction Kit is designed as a step by step guide to assist the user in filling up the webform. This document provides references to law(s) governing the webform, guidelines to access the application, instructions to fill the webform at field level and important check points while filling up the webform along with other instructions to fill the webform.

*User is advised to refer to the respective instruction kit for filing of webform.*

This document is divided into following sections:

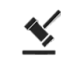

 **Part I – Law(s) governing the webform**

 $\sqrt{s}$ 

 **Part III – [Instructions to fill](#page-4-2) the webform**

**Part II– Accessing the Form No. FC-2 application**

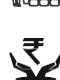

 **Part IV – Key points for successful submission**

 *Click on any section link to refer to the particular section.*

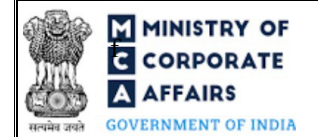

# $\blacksquare$  MINISTRY OF  $\blacksquare$  Instruction Kit for Form No. FC-2 (Return of alteration in the documents filed for registration of foreign company)

### <span id="page-2-0"></span>**1 PART I – LAW(S) GOVERNING THE WEBFORM**

Pursuant to Section [380\(3\)](https://www.mca.gov.in/content/mca/global/en/acts-rules/ebooks/acts.html?act=NTk2MQ==) of the Companies Act, 2013 read with Rule [3\(4\)](https://www.mca.gov.in/content/mca/global/en/acts-rules/ebooks/rules.html) of the Companies (Registration of Foreign Companies) Rules, 2014

#### <span id="page-2-1"></span>**1.1 Purpose of the webform**

Every foreign company, in case of following scenarios

- Alteration in charter, statute or memorandum of association or articles of association or name
- Alteration in registered or principal office of the company in the country of incorporation
- Change in address in India/ closure of places of business in India / Intimation of new place of business in India/ Change in type of office / Change in type of business activity
- Alteration in directors or secretary
- Alteration in particulars of company authorised representative(s)

shall file the particulars of such alterations in Form FC-2 within 30 days of such alterations being made. This webform is required to be filed at Delhi RoC and a copy is routed to concerned RoC by the system. The RoC of the corresponding State shall have access to these documents filed with the Delhi RoC.

#### <span id="page-2-2"></span>**1.2 Important Check Points while filling up the webform**

- *Please read instructions and guidelines carefully before filling online application forms.*
- *Please attach the required mandatory supporting documents in the specified format only.*
- $\checkmark$  Please ensure that applicant of the webform is registered at MCA portal before filing the webform.
- $\checkmark$  Please note that the Company for which the webform is being filed shall be registered with MCA and shall *have a valid Foreign Company Registration Number (FCRN).*
- *Please ensure that the business user is associated with the company or authorised by the company to e-file on its behalf (applicable to other business user).*
- *Please ensure that the person signing the webform has a valid and non-expired/ non-revoked DSC.*
- *Please ensure that the signatories have an approved DIN or valid PAN or valid Membership number.*
- *Please ensure that DSC of the authorised signatories should have been registered on MCA portal against the DIN/ PAN/ Membership number mentioned in the webform.*
- *Please ensure that DIN/PAN/Membership number entered in the signatory field shall be associated with the FCRN under the selected designation.*
- *Please ensure that the membership number and/or certificate of practice number of the professional certifying the*  webform is a valid membership/certificate of practice number as existing in the database for that particular *category of the professional and further they should not also be debarred. This shall not to be applicable in case of advocates.*
- *Please ensure that the DIN shall not be flagged for disqualification of director.*

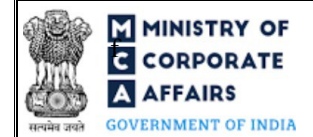

## **FINISTRY OF**<br>**ECOPPORATE** Instruction Kit for Form No. FC-2 **EXAIRS** (Return of alteration in the documents filed for registration of foreign company)

- *Please ensure that the date(s) entered in the form are greater than or equal to the date of establishment of principal place of business in India. Except for in case of Date of Birth.*
- *Please ensure that the dates entered in the form should be less than or equal to the system date. Except in case of date validity of approval received from requisite authority entered in field number 11 (e).*
- *Please note that in case of resubmission, original application of the FC-2 (along with the linked forms, if applicable) shall be available in the application history of the user and T+15 days (where T is the date of marking the application as 'Resubmission Required') should not have elapsed.*
- *If the space within any of the fields is not sufficient to provide all the information, then additional details can be provided as an optional attachment to the webform.*
- *Please check for any alerts that are generated using the "Notifications and alerts" function under the 'My Workspace' page in the FO user dashboard on the MCA website*

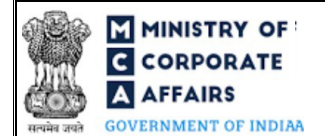

#### <span id="page-4-0"></span>**2 PART II – ACCESSING THE FORM NO. FC-2 APPLICATION**

#### <span id="page-4-1"></span>**2.1 Application Process for Form No. FC-2**

#### 2.1.1 Initial Submission

#### **2.1.1.1 Option 1**

- **STEP 1:** Access MCA homepage
- **STEP 2:** Login to MCA portal with valid credentials<sup>1</sup>
- **STEP 3:** Select "MCA services" and further select "E-Filling"
- **STEP 4:** Select "Company Forms Download"
- **STEP 5:** Navigate to the header "Filing by Foreign companies"
- **STEP 6:** Access "Return of alteration in the documents filed for registration by foreign company (FC-2)"
- **STEP 6:** Enter Company Information<sup>2</sup>
- **STEP 7:** Search FCRN using the search option (optional)<sup>3</sup>
- **STEP 8:** Select FCRN form the dropdown option (optional)<sup>4</sup>
- **STEP 9:** Fill up the application
- **STEP 10:** Save the webform as a draft (optional)<sup>5</sup>
- **STEP 11:** Submit the webform

**STEP 12:** SRN is generated upon submission of webform (The SRN can be used by the user for any future correspondence with MCA.)

- **STEP 13:** Affix the DSC
- **STEP 14:** Upload the DSC affixed pdf document on MCA portal

**STEP 15:** Pay Fees (In case the user does not successfully upload the DSC affixed PDF within 15 days of SRN generation and complete the payment within 7 days of successful upload of DSC affixed document or due date of filing of the form  $+ 2$  days, whichever is earlier, the SRN will be cancelled.)

- **STEP 16:** Acknowledgement is generated
- **2.1.1.2 Option 2**
- **STEP 1:** Access MCA homepage
- **STEP 2:** Access FC-2 through search bar on MCA homepage (website search)<sup>6</sup>
- **STEP 3:** Login to MCA portal with valid credentials

<span id="page-4-3"></span><sup>&</sup>lt;sup>1</sup><sub>In case</sub> Option 1 is selected, the user will have an option to either login immediately after accessing the MCA homepage, or login after selecting "Return of alteration in the documents filed for registration by foreign company" in case the user is not already logged in.

<sup>&</sup>lt;sup>2</sup>In case the user filling the webform is a Company user then, FCRN and Company name will be auto-populated based on the user id from which the user logs in. <sup>3</sup>In case the user filling the webform is a Professional user, a search option will be provided on the page allowing the user to search for FCRN basis name of Company.

<sup>&</sup>lt;sup>4</sup>In case the user filing the webform is any other business user, a dropdown option containing a list of all the FCRN's and corresponding Company name for Companies where the user is associated shall be displayed.

<span id="page-4-4"></span><span id="page-4-2"></span><sup>&</sup>lt;sup>5</sup>The option to save the webform as a draft shall be enabled once the user enters the FCRN.

<sup>&</sup>lt;sup>6</sup>In case Option 2 is selected, the user will have an option to either login immediately after accessing the MCA homepage or login after performing the website search.

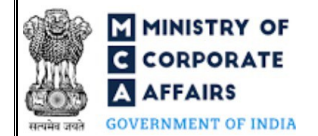

# **F MINISTRY OF**<br>**E** CORPORATE **FOR ALL ASSESS** Instruction Kit for Form No. FC-2 **AFFAIRS** (Return of alteration in the documents filed for registration of foreign company)

**STEP 4: Enter Company Information<sup>2</sup>** 

**STEP 5:** Search FCRN using the search option (optional)<sup>3</sup>

**STEP 6:** Select FCRN form the dropdown option (optional)<sup>4</sup>

**STEP 7:** Fill up the application

**STEP 8:** Save the webform as a draft (optional)<sup>5</sup>

**STEP 9:** Submit the webform

**STEP 10:** SRN is generated upon submission of webform (The SRN can be used by the user for any future correspondence with MCA.)

**STEP 11:** Affix the DSC

**STEP 12:** Upload the DSC affixed pdf document on MCA portal

**STEP 13:** Pay Fees (In case the user does not successfully upload the DSC affixed PDF within 15 days of SRN generation and complete the payment within 7 days of successful upload of DSC affixed document or due date of filing of the form  $+ 2$  days, whichever is earlier, the SRN will be cancelled.)

**STEP 14:** Acknowledgement is generated

#### 2.1.2 Resubmission

**2.1.2.1 Option 1**

**STEP 1:** Access MCA homepage

**STEP 2:** Login to MCA portal with valid credentials

**STEP 3:** Access application history through user dashboard

**STEP 4:** Select FC-2 application with status as 'Resubmission required'

**STEP 5:** Fill up the application

**STEP 6:** Save the webform as a draft (optional)<sup>5</sup>

**STEP 7:** Submit the webform

**STEP 8: SRN** is updated

**STEP 9:** Affixing of DSC

**STEP 10:** Upload the DSC affixed pdf document on MCA portal7

**STEP 11:** Resubmission of webform (In case the user does not complete re-submission of the form and upload the DSC affixed pdf document within 24 hours of the SRN update, a SMS and email reminder will be sent to the user daily for 15 days OR till the time this is submitted, whichever is earlier)

**STEP 12:** Acknowledgement is generated

<sup>7</sup> For the SRN's that are marked 'Resubmission required', the user is required to update the details in the web-form and complete submission (including the upload of DSC affixed pdf) within 15 days from the date the BO user has sent the SRN back for resubmission.

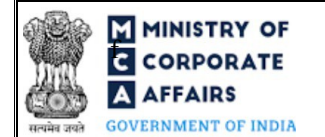

# **THE INSTRY OF SET ASSESSED FOR A SET AND ASSESSED FOR A LIGARY CORPORATE**

**AFFAIRS** (Return of alteration in the documents filed for registration of foreign company)

#### **2.1.2.2 Option 2**

**STEP 1:** Click on the link provided in the notification email sent (received for resubmission)

**STEP 2:** Login to MCA portal with valid credentials

**STEP 3:** Fill up the application

**STEP 4:** Save the webform as a draft (optional)<sup>5</sup>

**STEP 5:** Submit the webform

**STEP 6: SRN** is updated

**STEP 7:** Affixing of DSC

**STEP 8:** Upload the DSC affixed pdf document on MCA portal7

**STEP 9:** Resubmission of webform (In case the user does not complete re-submission of the form and upload the DSC affixed pdf document within 24 hours of the SRN update, a SMS and email reminder will be sent to the user daily for 15 days OR till the time this is submitted, whichever is earlier)

**STEP 10:** Acknowledgement is generated

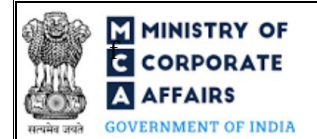

### <span id="page-7-0"></span>**3 PART III – INSTRUCTIONS TO FILL THE WEBFORM**

#### <span id="page-7-1"></span>**3.1 Specific Instructions to fill the Form No. FC-2 at Field Level**

*Instructions to fill 'FC-2' are tabulated below at field level. Only important fields that require detailed instructions are explained. Self-explanatory fields are not explained.*

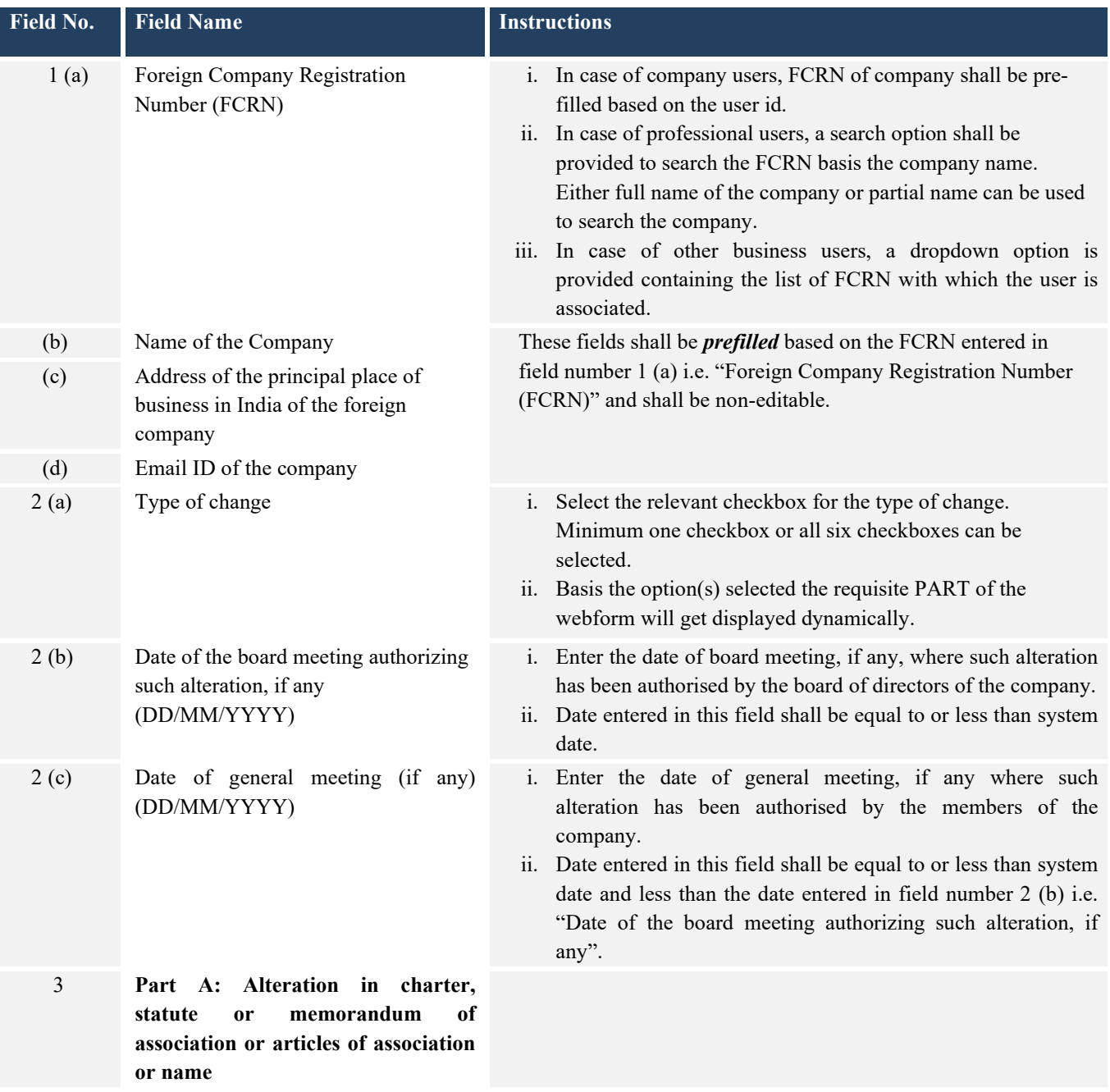

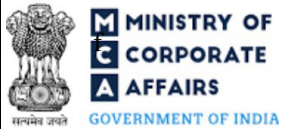

# **F INSTRY OF**<br>**EXECUTE:**<br>**EXECUTE: EXECUTE CORPORATE** (Return of alteration in the documents filed for registration of foreign company)

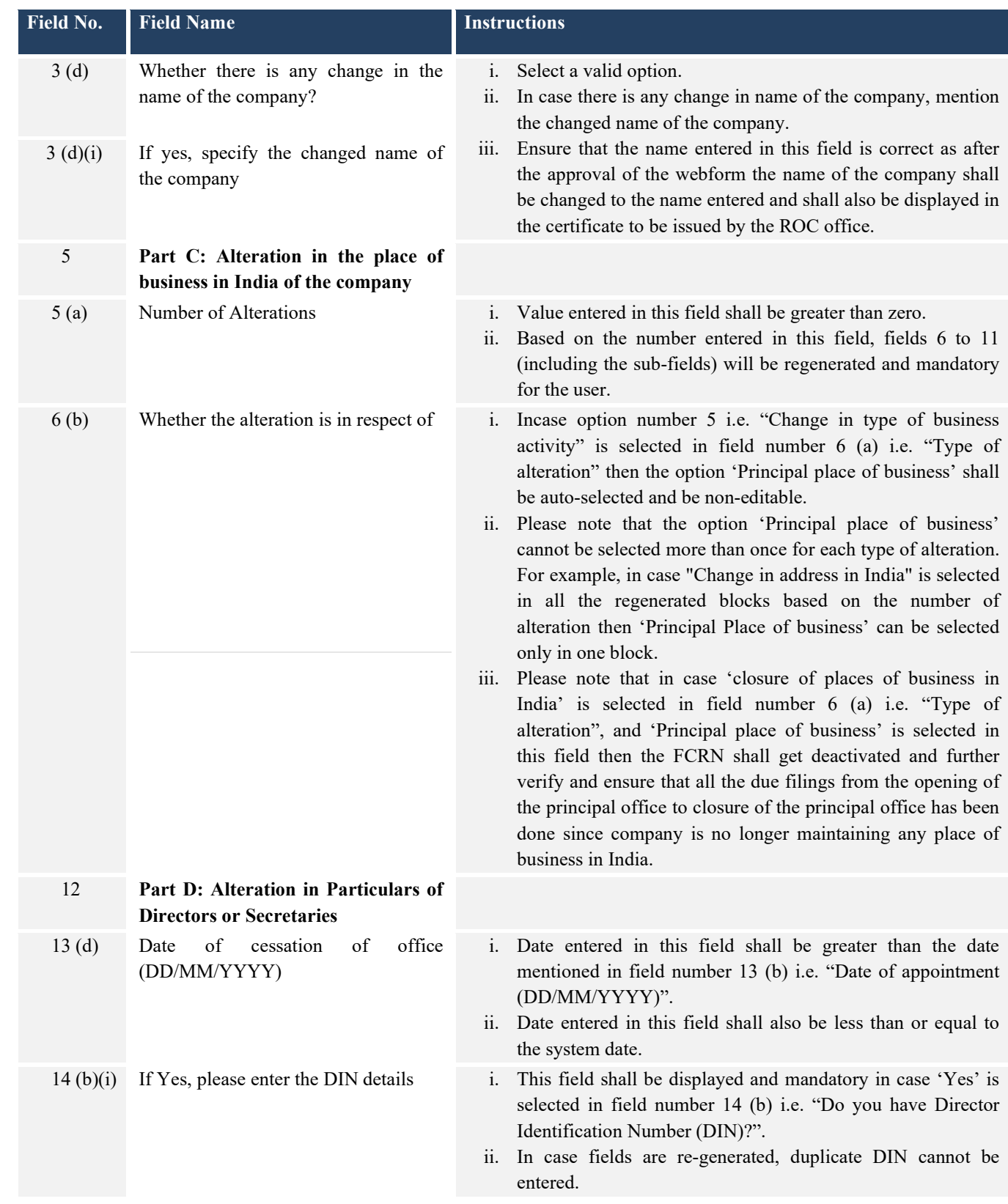

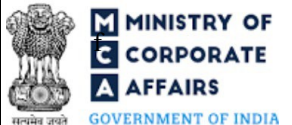

# **F INSTRY OF**<br>**EXECUTE:**<br>**EXECUTE: EXECUTE CORPORATE** (Return of alteration in the documents filed for registration of foreign company)

**GOVERNMENT OF INDIA** 

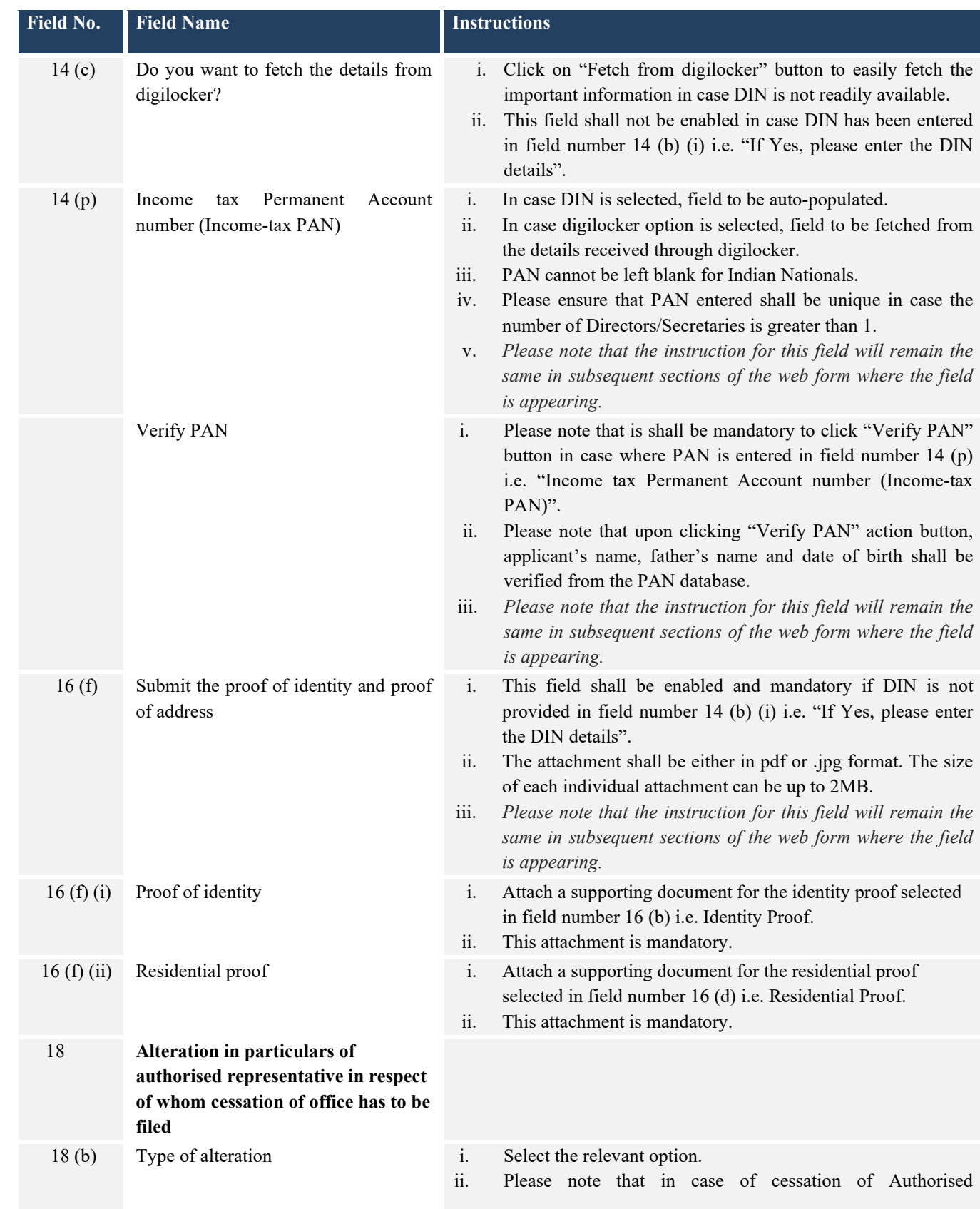

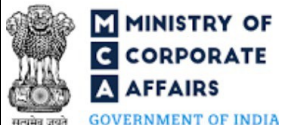

# **F MINISTRY OF**<br>**EXECUTER FOR A SECURE TELEVISION CONFIDENTIAL CORPORATE EXECUTE CORPORATE** (Return of alteration in the documents filed for registration of foreign company)

**GOVERNMENT OF INDIA** 

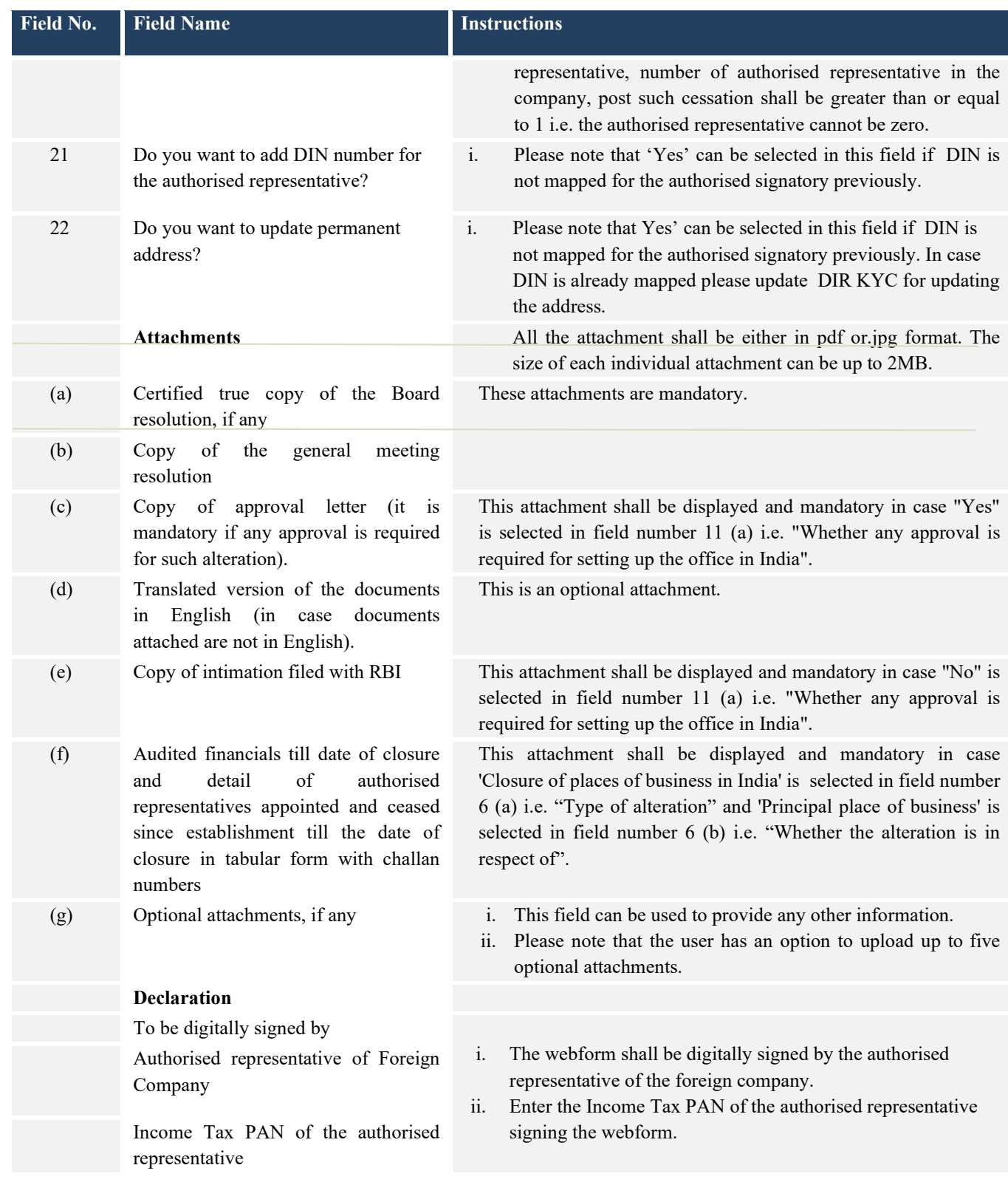

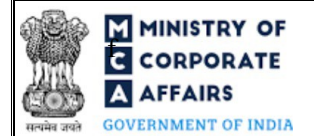

### <span id="page-11-0"></span>**3.2 Other instructions to fill Form No. FC-2**

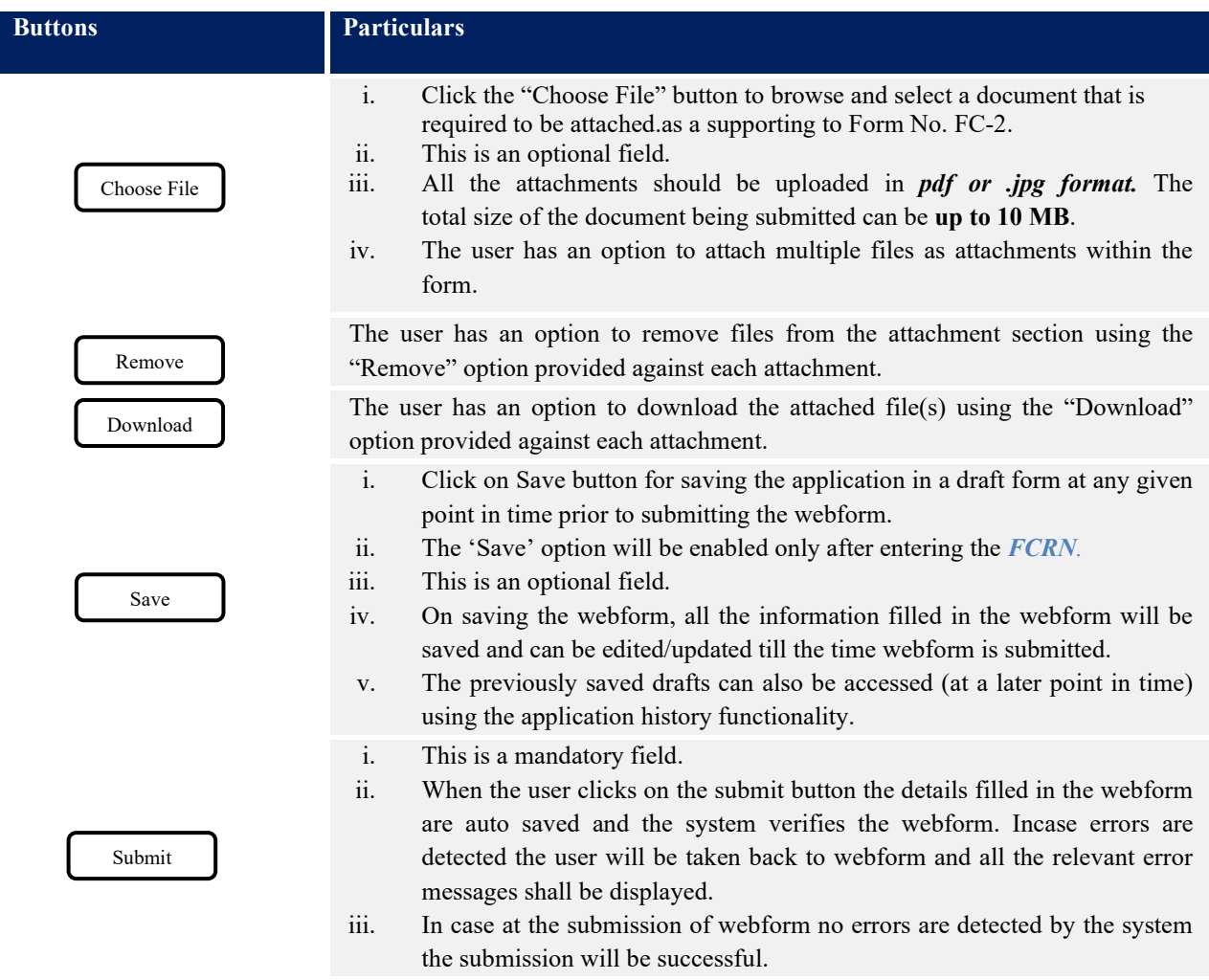

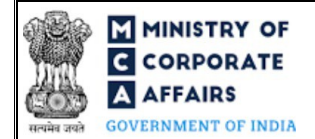

### <span id="page-12-0"></span>**4 PART IV – KEY POINTS FOR SUCCESSFUL SUBMISSION**

#### <span id="page-12-1"></span>**4.1 Fee rules**

*Fee payable is subject to changes in pursuance of the Act, or any rule or regulation made, or notification issued thereunder.*

#### Fee Calculation Logic:

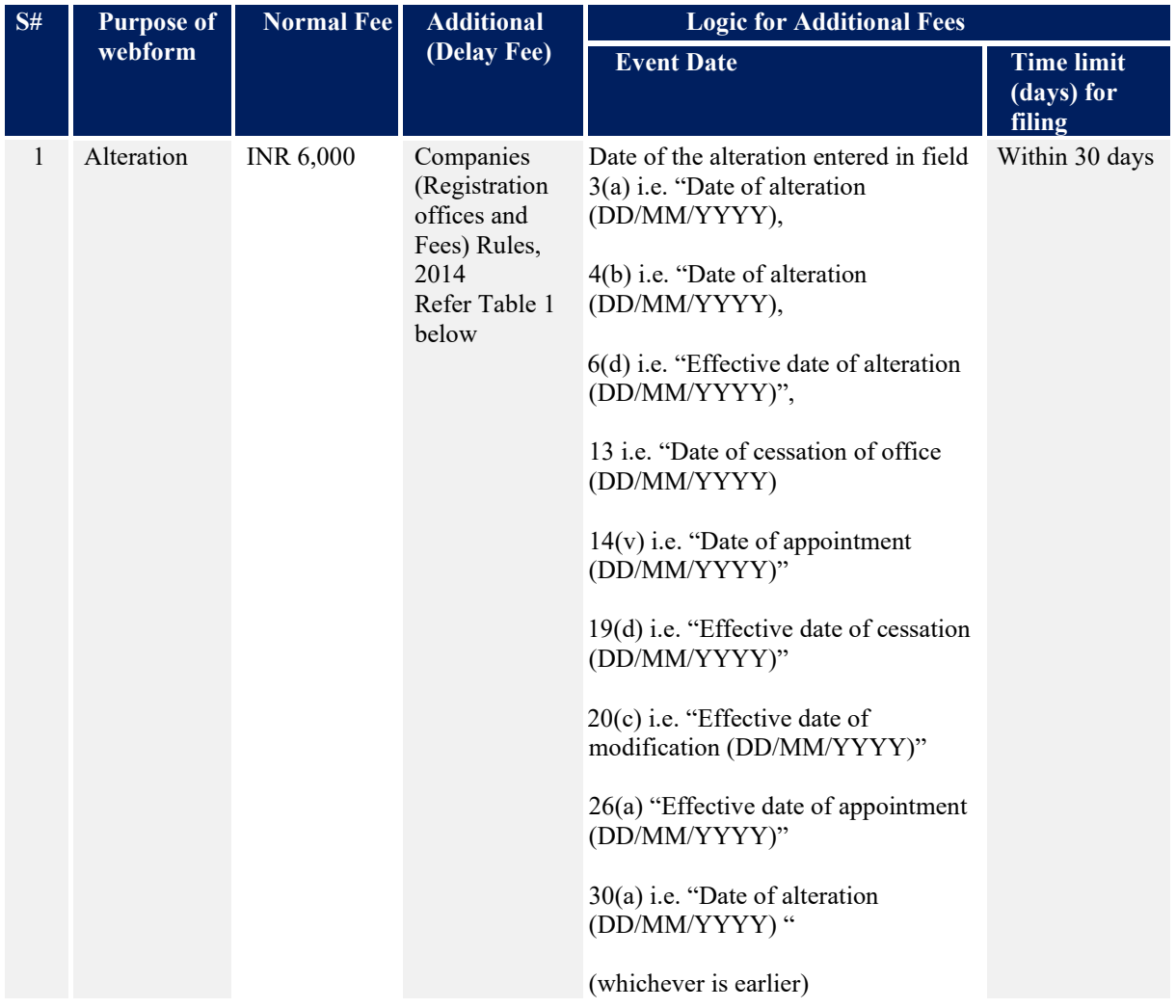

#### **4.1.1 Companies (Registration offices and Fees) Rules, 2014**

Table 1

*Additional Fees in case of delay in filing of webform*

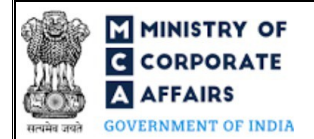

# **F MINISTRY OF**<br>**E** CORPORATE **EXECUTE:** Instruction Kit for Form No. FC-2 **AFFAIRS** (Return of alteration in the documents filed for registration of foreign company)

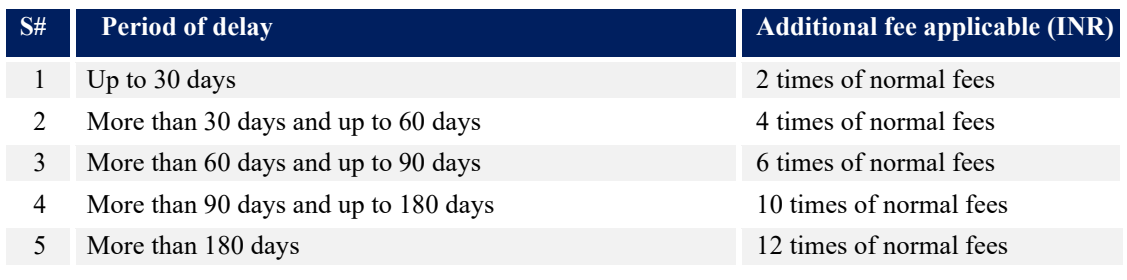

#### <span id="page-13-0"></span>**4.2 Processing Type**

Form No. FC-2 shall be processed in Non-STP mode.

#### <span id="page-13-1"></span>**4.3 Useful Links**

- 1. Link to access Form No. FC-2 : *https:/[/www.mca.gov.in/MinistryV2/companyformsdownload.html](http://www.mca.gov.in/MinistryV2/companyformsdownload.html)*
- 2. FAQs related to e-filing: *<https://www.mca.gov.in/MinistryV2/efiling.html>*
- 3. Payment and Fee related Services: *<https://www.mca.gov.in/MinistryV2/paymentservices.html>*